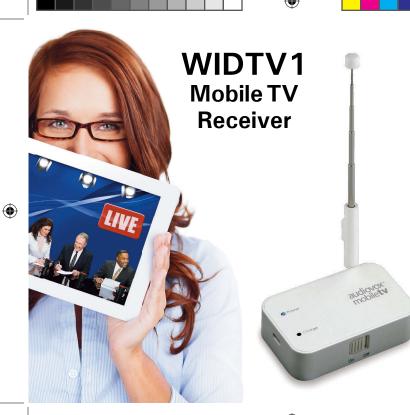

Available on the App Store

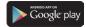

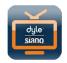

۲

audiovox® mobile**tv** WIRELESS LIVE LOCAL TV ON THE GO Quick Start Guide

11/25/2013 4:21:11 PM

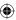

To access the English language WIDTV1 Mobile TV Receiver User Manual, please visit www.audiovoxmobiletv.com.

To access the Spanish or French language WIDTV1 Mobile TV Receiver Quick Start Guide or User Manual, please visit www.audiovoxmobiletv.com.

## NOTE:

( )

The Audiovox MobileTV product will only work in areas where there is coverage of ATSC-MH broadcast signals. Before operating the device, please check for up-to-date information on what stations may be available in your area by visiting: www.dyle.tv/coverage-map.

( )

# FCC Caution:

"Changes or modifications not expressly approved by the part responsible for compliance could void the user's authority to operate the equipment."

### FCC Statements:

"This device complies with Part 15 of the FCC Rules. Operation is subject to the following two conditions: (1) this device may not cause harmful interference, and (2) This device must accept any interference received, including interference that may cause undesired operation."

"This equipment has been tested and found to comply with the limits for a Class B digital device, pursuant to part 15 of the FCC Rules. These limits are designed to provide reasonable protection against harmful interference in a residential installation. This equipment generates, uses and can radiate radio frequency energy and, if not installed and used in accordance with the instructions, may cause harmful interference to radio communications. However, there is no guarantee that interference will not occur in a particular installation. If this equipment does cause harmful interference to radio or television reception, which can be determined by turning the equipment off and on, the user is encouraged to try to correct the interference by one or more of the following measures:

- -Reorient or relocate the receiving antenna.
- -Increase the separation between the equipment and receiver.
- -Connect the equipment into an outlet on a circuit different from that to which the receiver is connected.
- -Consult the dealer or an experienced radio/TV technician for help."

# Introduction

Thank you for purchasing the Audiovox WIDTV1 Mobile TV Receiver. The WIDTV1 is an efficient, user-friendly accessory for viewing live free-to-air TV content on compatible Android<sup>®</sup> and Apple<sup>®</sup> devices, and is compatible with ATSC-M/H digital TV transmissions. The WIDTV1 creates its own private WiFi network for use by the mobile device and there is no need to search for an internet connection or use cellular data airtime. Download the free Audiovox mobiletv with Dyle<sup>™</sup> TV app from the App Store or Google Play<sup>®</sup>, watch TV and enjoy.

# Highlights

1

- View live digital TV (ATSC-M/H broadcasts) on compatible Android<sup>®</sup> and Apple<sup>®</sup> smartphones and tablets
- Pause and rewind programs while viewing
- Access to detailed programming information (Electronic Programing Guide - EPG)
- Equipped with internal battery for over 4 hours of viewing time

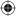

# **Package Contents**

- 1. WIDTV1 Mobile TV Receiver
- 2. Telescopic Antenna
- 3. Micro USB Cable

۲

4. Quick Start Guide

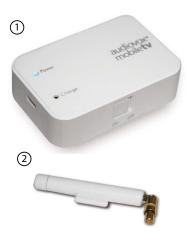

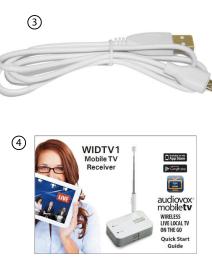

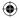

# **System Requirements**

Supports the following Apple<sup>®</sup> devices: iPad2<sup>®</sup>, New iPad<sup>®</sup>, iPad Mini<sup>®</sup>, iPhone 4S<sup>®</sup>, iPhone 5<sup>®</sup>, and iPod 5<sup>®</sup> with iOS 5.1.X or newer.

Designed for use with advanced Android<sup>®</sup> devices using Android<sup>®</sup> 4.0.3 or newer, such as Samsung<sup>®</sup> Galaxy S2/S3, Note/Note2, Google<sup>®</sup> Nexus7, Asus<sup>®</sup> TF300, HTC<sup>®</sup> One and others (WIDTV1 Mobile TV Receiver was tested with a select list of manufacturers and models only).

### **Trademark Notice:**

- Android<sup>®</sup> / Nexus<sup>®</sup> / Google Play<sup>®</sup> and Google<sup>®</sup> are all trademarks of Google<sup>®</sup> Inc. All
  rights reserved. Google<sup>®</sup> and the Google<sup>®</sup> Logo are registered trademarks of Google<sup>®</sup>
  Inc. in the U.S. and other countries.
- Asus<sup>®</sup> is a registered trademark of ASUSTeK Computer in the U.S. and/or other countries.
- HTC® is a registered trademark of HTC® Corporation. All Rights Reserved. HTC®, the HTC® logo, HTC® Innovation, ExtUSB, and HTC® Care are trademarks and/or service marks of HTC® Corporation.
- iPad<sup>®</sup>/ iPad 2<sup>®</sup>/ iPad Mini<sup>®</sup>/ iPhone<sup>®</sup>/ iPhone 4S<sup>®</sup>/ iPhone 5<sup>®</sup>/ iPod<sup>®</sup> are all trademarks of Apple<sup>®</sup> Computer, Inc., registered in the U.S. and other countries.
- SAMSUNG® is a trademark of Samsung® Group, Samsung® Electronics in the United States or other countries.
- Wi-Fi<sup>®</sup> is a registered trademark of the Wireless Fidelity Alliance, Inc.
- DYLE<sup>™</sup> and DYLE logo are trademarks of and copyright Mobile Content Venture LLC.
- Siano<sup>®</sup> is a registered trademark of Siano Mobile Silicon, Ltd.

System Requirements

# Installation Instructions

# ۲

# **Installation Instructions**

۲

- 1. Charge the WIDTV1 Mobile TV Receiver fully before initial operation.
  - Plug the supplied USB charging cable into a USB port.
  - Insert the Micro USB charging cable connector into the WIDTV1 Mobile TV Receiver and the red "Charge" LED will illuminate.
  - When the WIDTV1 Mobile TV Receiver is fully charged, the red "Charge" LED will turn OFF.
- 2. Download and install the free Audiovox mobiletv with Dyle<sup>™</sup> TV app from the App Store or Google Play<sup>®</sup>.
- 3. Open the application and perform the sign in process.
- 4. Turn the WIDTV1 Mobile TV Receiver ON by sliding the ON/OFF switch to the ON position. The blue "Power" LED will illuminate.

# **NOTE:** While the WIDTV1 is in use, the blue "Power" LED will turn off 10 minutes before the battery is depleted.

5. Release and fully extend the telescopic antenna from its docked position and swivel it to an upright position.

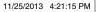

4

# Installation Instructions (continued)

- 6. Place the WIDTV1 Mobile TV Receiver in a suitable location close to a window where it will not be subjected to moisture or excessive heat.
- 7. Set up the WiFi connectivity on your mobile device's settings/connectivity manager.
  - Use your mobile device at a maximum of 7 meters distance from the WIDTV1 Mobile TV Receiver
  - Go to the Network Manager on your mobile phone or tablet and search for the "Audiovox MobileTV xxxxxx" network.

**NOTE:** The "xxxxxx" notation in the network name represents the last six digits of the WIDTV1 Mobile TV Receiver MAC address.

**NOTE:** On Apple<sup>®</sup> devices, although the WiFi connection has been established, connection to the Audiovox MobileTV WiFi network may not show a check mark. The check mark may be replaced by a spiraling circle.

8. Activate the Audiovox mobiletv with Dyle<sup>™</sup> TV app .

5

( )

( )

 $(\mathbf{\Phi})$ 

# Installation Instructions (continued)

9. Scan for channels.

۲

a. Channels must be scanned in order to watch live TV, go to; Settings > Scan Channels > Scan

**NOTE:** The Channel Scan progress bar will be displayed and the process may take several minutes to complete.

- b. When channels are found, the number of channels will be displayed. If channels are not found, re-perform the channel scan process.
- c. Once the channel scan is complete, press DONE.
- 10. To view available TV channels, select Live TV and a list of channels will be displayed. Select a listed channel to watch live TV.
- 11. To access the electronic program guide, select Guide to view program information.
- 12. The Settings feature is used to scan for channels, monitor battery life, etc.

# Troubleshooting

### Cannot connect to WIDTV1's WiFi

- Turn OFF the WIDTV1 Mobile TV Receiver and then turn it ON again.
- Go to the network manager in your phone or tablet and search for the "Audiovox MobileTV xxxxxx" network.
- Make sure that the mobile device is not in flight/airplane mode.

### Poor Image Quality

- Try to improve the antenna location (near a window if possible).
- Scan for available stations with strong signals again.

### Application is stuck or is not working

 a. Close the Audiovox mobiletv with Dyle<sup>™</sup> TV app b. Turn the WIDTV1 Mobile TV Receiver OFF c. Turn the WIDTV1 Mobile TV Receiver ON and reconnect to the WiFi network d. Open the Audiovox mobiletv with Dyle<sup>™</sup> TV app

### Scan did not locate a TV channel

- Try to improve the antenna location (near a window if possible).
- Fór up-to-date information on what stations may be available in your area, please visit www.dyle.tv/coverage-map.

### "No Content" message appears

- Ensure that the smartphone or tablet is within the WiFi range of the WIDTV1 Mobile TV Receiver.
- Try to improve the antenna location (near a window if possible).
- For up-to-date information on what stations may be available in your area, please visit www.dyle.tv/coverage-map.

7

Troubleshooting

( )

( )

# Troubleshooting

### Application does not recognize the device

Close the application, turn the WIDTV1 Mobile TV Receiver OFF and back ON, reconnect to the WiFi and open the application again

### While using WIDTV1 Mobile TV Receiver, TV reception suddenly stops

- Make sure that the blue LED is ON
- If it is not on, this means that the battery is either empty or has only 10 more minutes of operation; charge the battery until the red charging LED turns OFF.

### NOTES:

( )

- a. Reception inside buildings may be sub-optimal; it is recommended that the WIDTV1 Mobile TV Receiver is placed near a window.
- b. Application may ask for a "Firmware Upgrade". If asked, accept request. WIDTV1 Mobile TV Receiver will reboot and when complete.
- c. The WIDTV1 Mobile TV Receiver can only be used with one smartphone or tablet at a time. It is recommended to *"Forget"* the Audiovox MobileTV network on original device WiFi manager before connecting the WIDTV1 Mobile TV Receiver to another device.

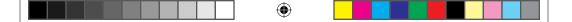

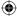

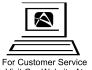

Visit Our Website At www.audiovoxproducts.com Product Information, Photos, FAQ's Owner's Manuals

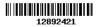

۲

© 2013 AUDIOVOX,150 Marcus Blvd. Hauppauge, NY 11788

128-9242a

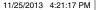